# 國立臺灣師範大學 112 年全校運動會線上報名系統

### 報名網址:

網路報名連網網址:http://sport.phr.ntnu.edu.tw/

本屆報名實際連線網址:http://sport.phr.ntnu.edu.tw/ntnutf2023/orgc.php

1.系統公告

國立臺灣師範大學 112 年全校運動會線上報名系統

1.請詳閱大會競賽規程,辦理選手註冊手續。 1.請評阅穴喜賜養規程:辦理題于註冊于讓:<br>2.線上報名時間:112.10.05(星期四)~112.10.20(星期五)下午五時整。<br>3.議各參賽單位將「校運會參賽前運動風險問卷」交田各參賽人員填寫,協助判斷參與運動前是否有身體狀況須醫師等專業人員協助。<br>- 問卷連結:全校運動會參賽前運動風險關卷 https://forms.gle/VQVf9XYRfTXhiZu29<br>4.並請於112.10.20(星期五)許(親送致父文傳遞)將本表(加蓋 各參賽單位報名概況表

#### 2.每位擬參賽選手,自行上網填寫「全校運動會參賽前運動風險問卷」(健康中心關心您)

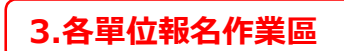

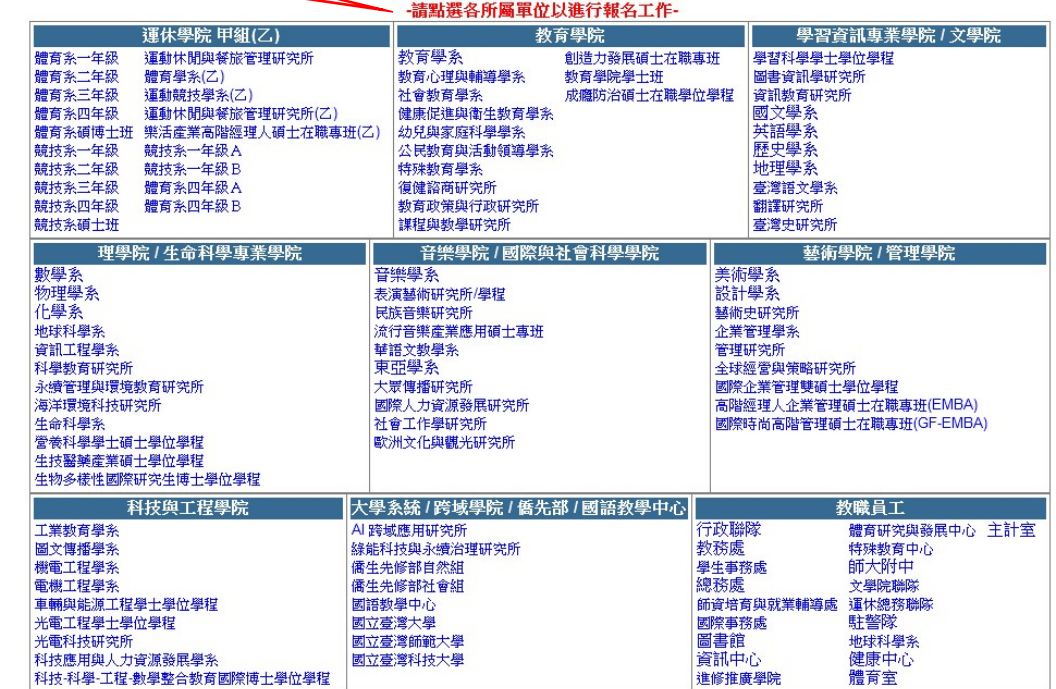

#### 4.相關檔案下載

公佈欄 & 下載區

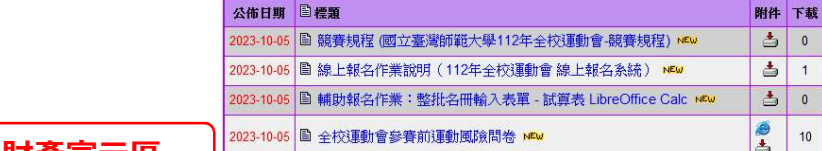

#### 5.智慧財產宣示區

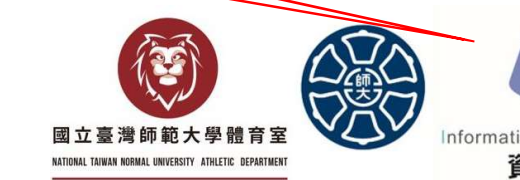

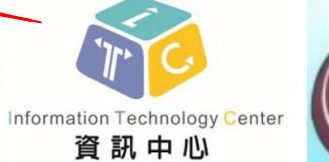

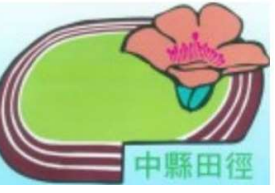

資訊組:資訊中心 許天戈 日期:2023/10/05

- 2 - 國立臺灣師範大學 112 年全校運動會

- 以「跨域科技產業創新研究學院」 「AI 跨域應用研究所」為例報名:
- 1. 在九宮格中找到系所單位的學院、學系所。
	- 選九宮格中下方「跨域科技產業創新研究學院」、
	- 第一個單位系所「AI 跨域應用研究所」
- 2. 第一次登入:註冊單位體育幹部資料,設帳號、密碼
- 3. 登入報名
- 4. 選參賽組別
	- 勾選接力項目、團體項目
- 5. 選手報名
	- 個別填寫報名資料、項目
	- 批次報名(Excel 報名表單輔助)
- 6. 單位報名項目確認
	- 列印報名表單紙本,確認選手資料、參賽項目資料
	- 報名表單紙本,請系辦公室確認蓋單位章
	- 經單位用印之報名表單紙本,送體育室
- 7. 完成報名

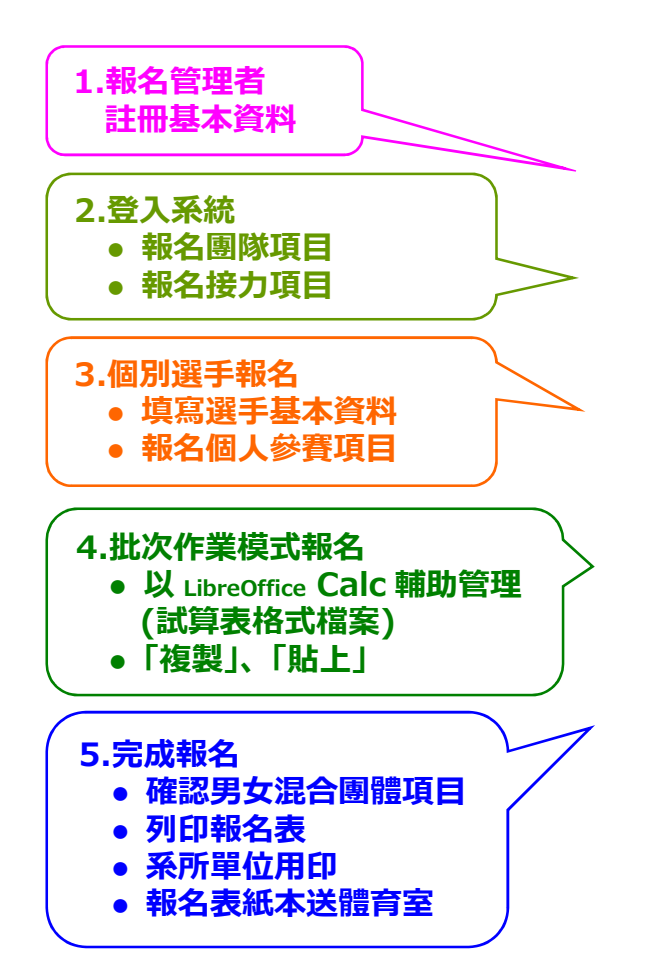

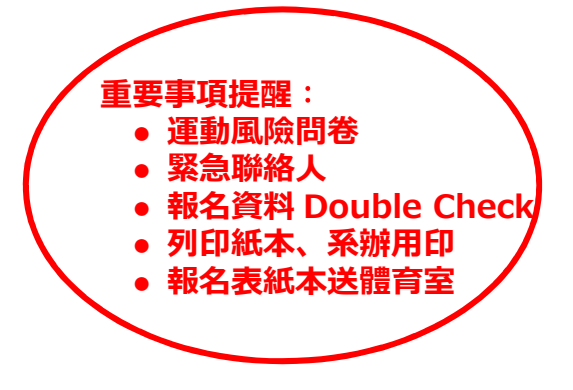

## 開始報名: 以「AI 跨域應用研究所」為例:

報名網址:http://sport.phr.ntnu.edu.tw 或 http://sport.phr.ntnu.edu.tw/ntnutf2023/orgc.php

-請點選各所屬單位以進行報名工作-運休學院 甲組(乙) 學習資訊專業學院 / 文學院 教育學院 教育學系 體育系一年級 運動休閒與餐旅管理研究所 創造力發展碩士在職專班 學習科學學士學位學程 體育系二年級 教育心理與輔導學系 教育學院學士班 圖書資訊學研究所 體育學系(乙) 體育系三年級<br>體育系三年級 社會教育學系 成瘾防治碩士在職學位學程 資訊教育研究所 運動競技學多(ブ) 國文學系 體育系四年級 運動休閒與餐旅管理研究所(乙) 健康促進與衛生教育學系 體育系碩博士班 樂活產業高階經理人碩士在職專班(乙) 幼兒與家庭科學學系 英語學系 歴史學系 公民教育與活動領導學系 競技系一年級 競技系一年級A 競技系二年級 競技系一年級B 特殊教育學系 地理學系 競技系三年級 體育系四年級A 復健諮商研究所 高灣語立學多 競技系四年級 體育系四年級B 教育政策與行政研究所 翻譯研究所 謀程與教學研究所 競技系碩士班 臺灣史研究所 理學院 / 生命科學專業學院 音樂學院 / 國際與社會科學學院 藝術學院 / 管理學院 美術學系 音樂學系 數學系 物理學系 設計學系 表演藝術研究所/學程 化學系 民族音樂研究所 藝術史研究所 地球科學系 流行音樂產業應用碩士專班 企業管理學系 資訊工程學系 華語文教學系 管理研究所 東亞學系 全球經營與策略研究所 科學教育研究所 永續管理與環境教育研究所 大眾傳播研究所 國際企業管理雙碩士學位學程 海洋環境科技研究所 國際人力資源發展研究所 高階經理人企業管理碩士在職專班(EMBA) 國際時尚高階管理碩士在職專班(GF-EMBA) 生命科學系 社會工作學研究所 營養科學學士碩士學位學程 歐洲文化與觀光研究所 生技醫藥產業碩士學位學程 生物多樣性國際研究生博士學位學程 大學系統 / 跨域學院 / 僑先部 / 國語教學中心 科技與工程學院 教職員工 工業教育學系 AI 跨域應用研究所 行政聯隊 體育研究與發展中心 主計室 線能科技與永續治理研究所 圖文傳播學系 教務處 特殊教育中心 機電工程學系 儒生先修部自然組 學生事務處 師大附中 儒生先修部社會組 總務處 文學院聯隊 雷機工程學系 車輛與能源工程學士學位學程 國語教學中心 師資培育與就業輔導處 運休總務聯隊 光電工程學士學位學程 國立臺灣大學 國際事務處 駐警隊 光電科技研究所 國立臺灣師範大學 圖書館 地球科學系 科技應用與人力資源發展學系 國立臺灣科技大學 資訊中心 健康中心 科技-科學-工程-數學整合教育國際博士學位學程 進修推廣學院 體育室

 找到單位在九宮格位置 點選進入報名作業

> 資訊組:資訊中心 許天戈 日期:2023/10/05

### 第一次登入: 註冊報名管理者基本資料、設登錄帳號、密碼

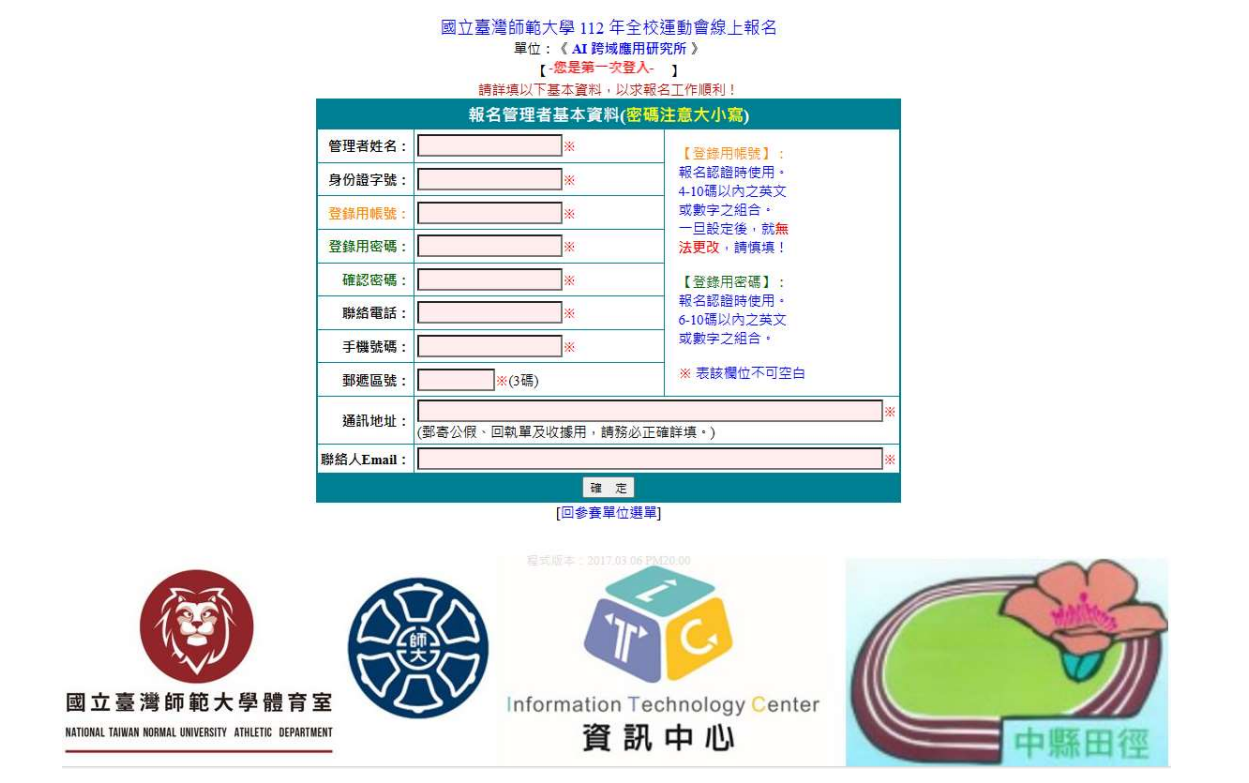

## 第一次登入(報名管理者)註冊資料: 姓名、帳號、密碼、聯絡電話、手機號碼、E-mail,務必正確

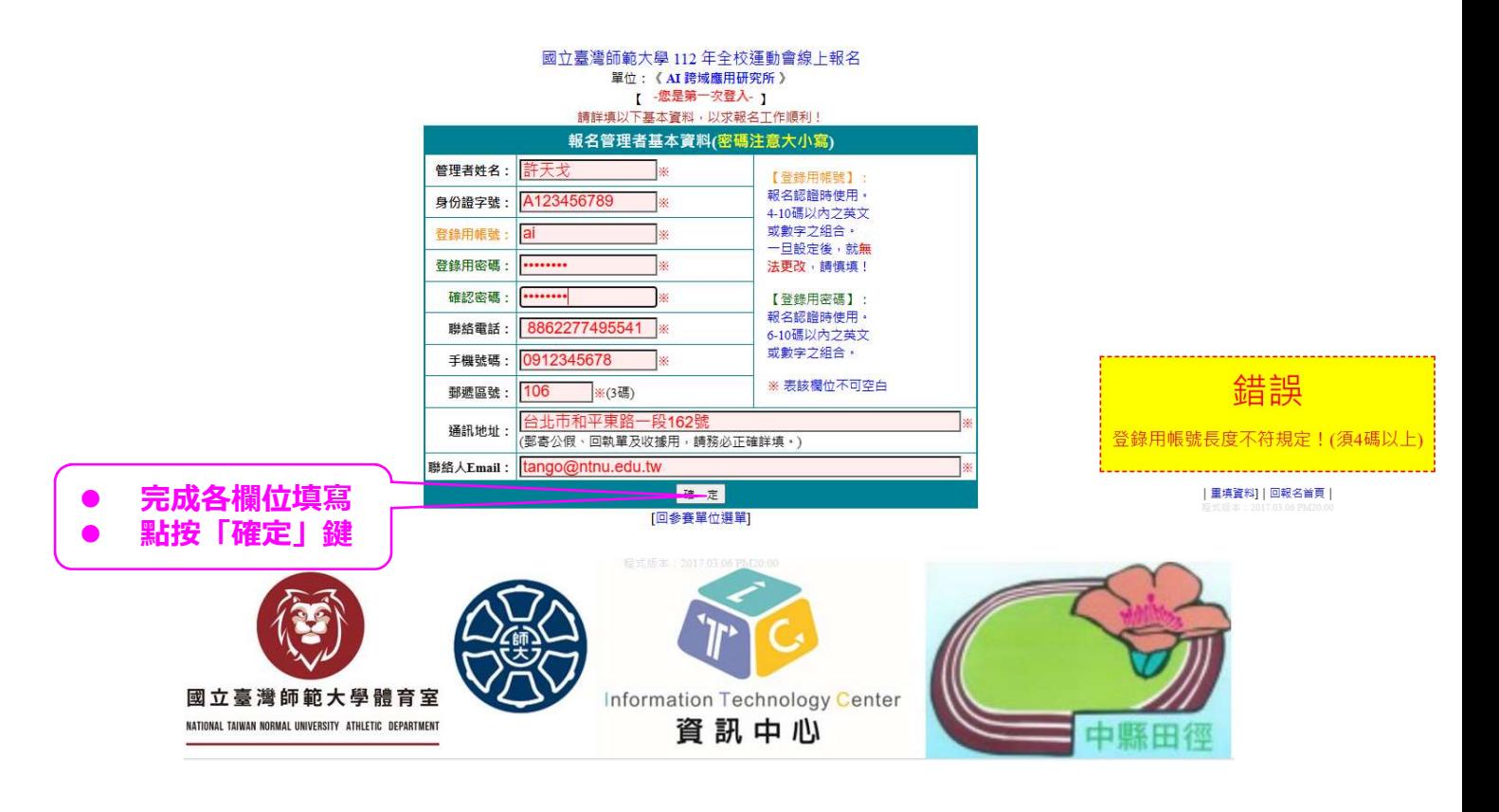

### 第一次登入(報名管理者)註冊資料: 更正註冊資料,達到符合系統要求

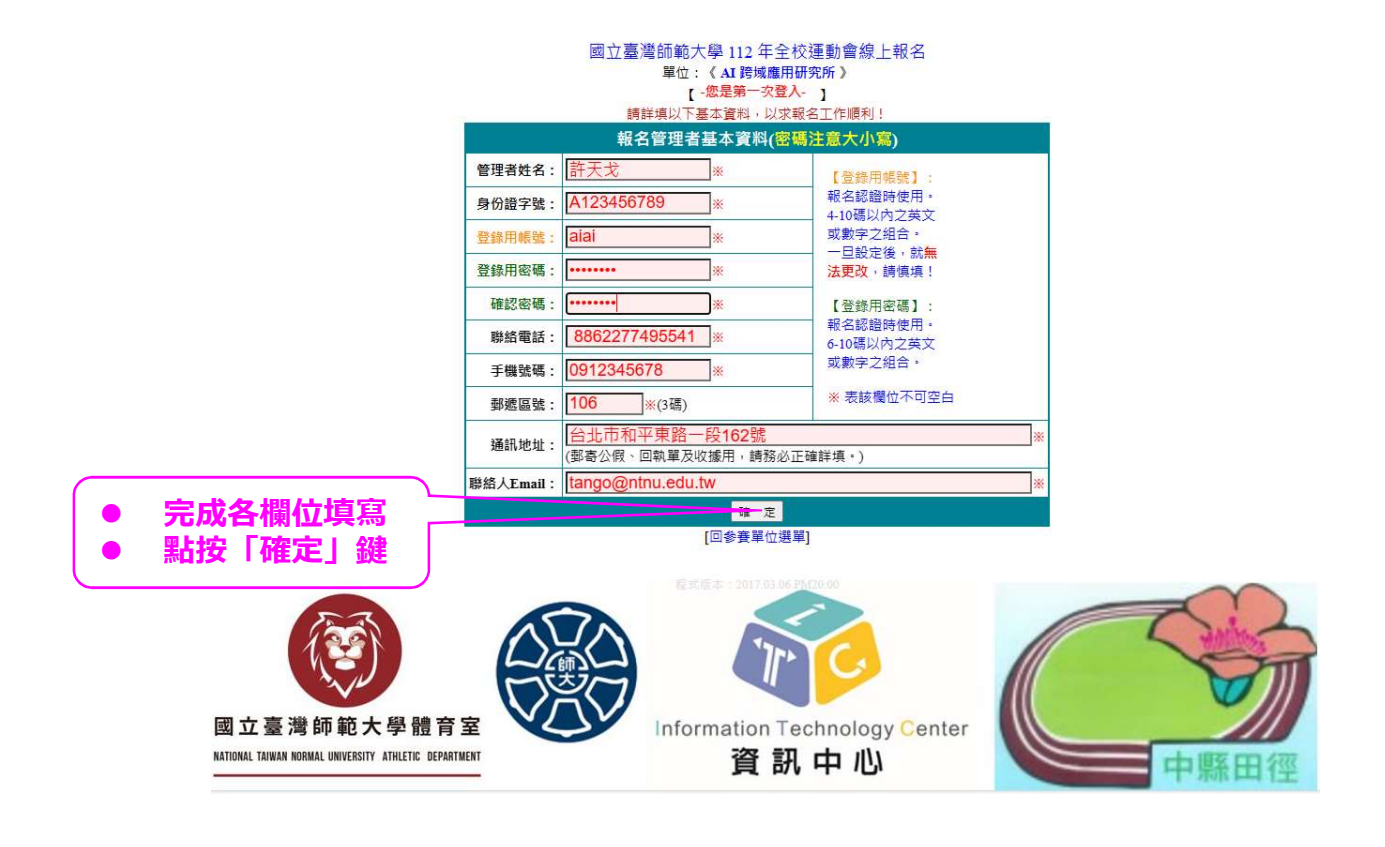

## 第一次登入(報名管理者)註冊資料: 完成註冊

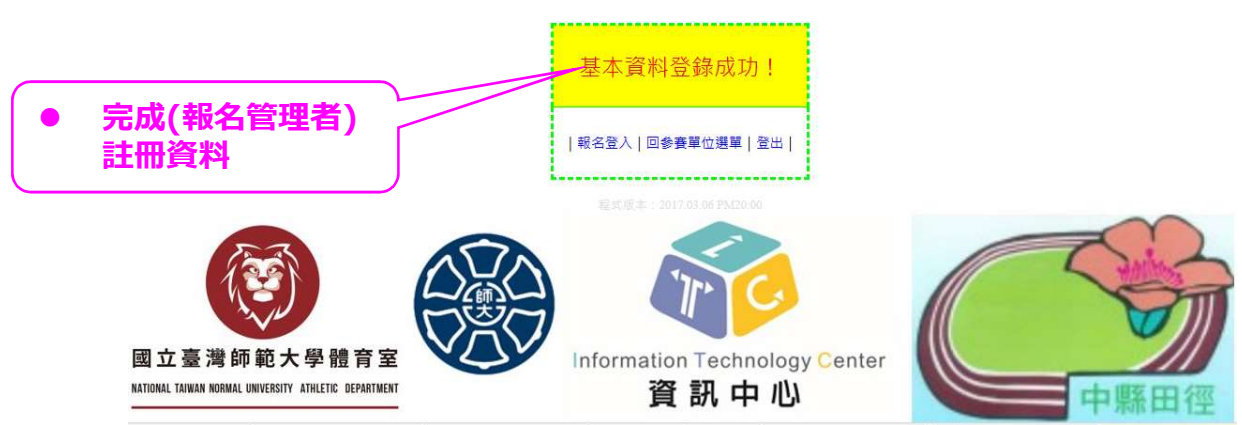

資訊組:資訊中心 許天戈 日期:2023/10/05

#### - 6 - 國立臺灣師範大學 112 年全校運動會

報名網址:http://sport.phr.ntnu.edu.tw 或 http://sport.phr.ntnu.edu.tw/ntnutf2023/orgc.php

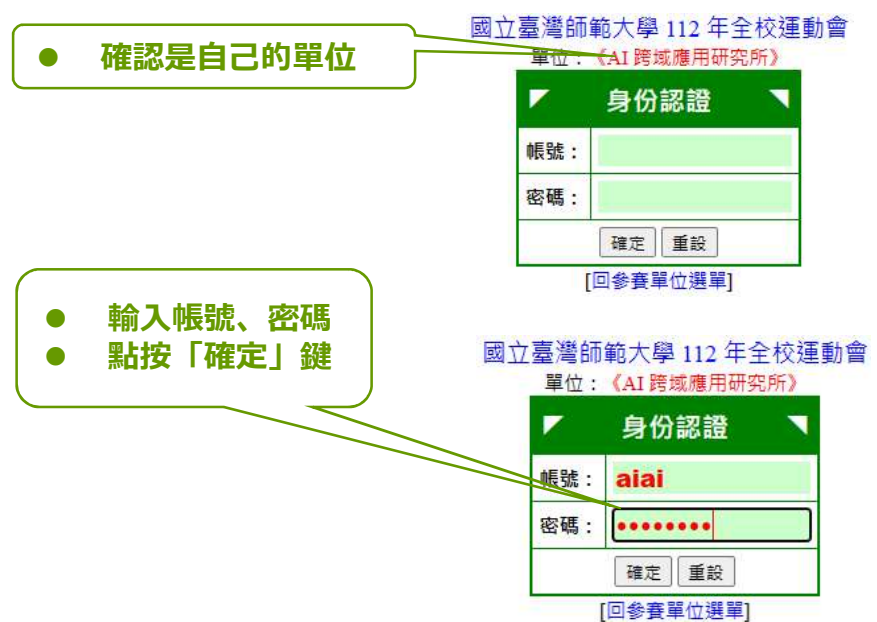

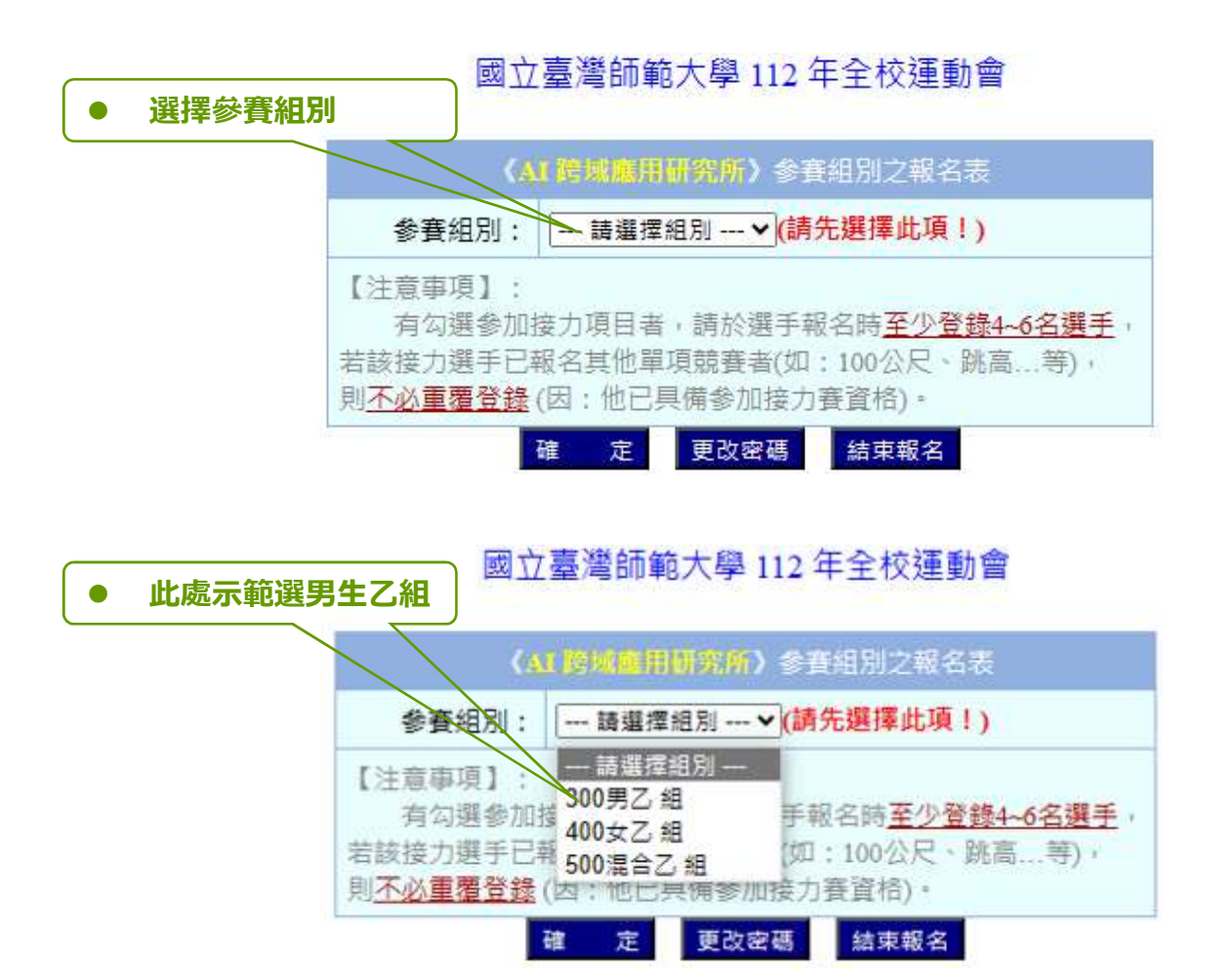

註:學生組 2400 公尺大隊接力(女:8x100 公尺,男:8x200 公尺) 在混合乙組

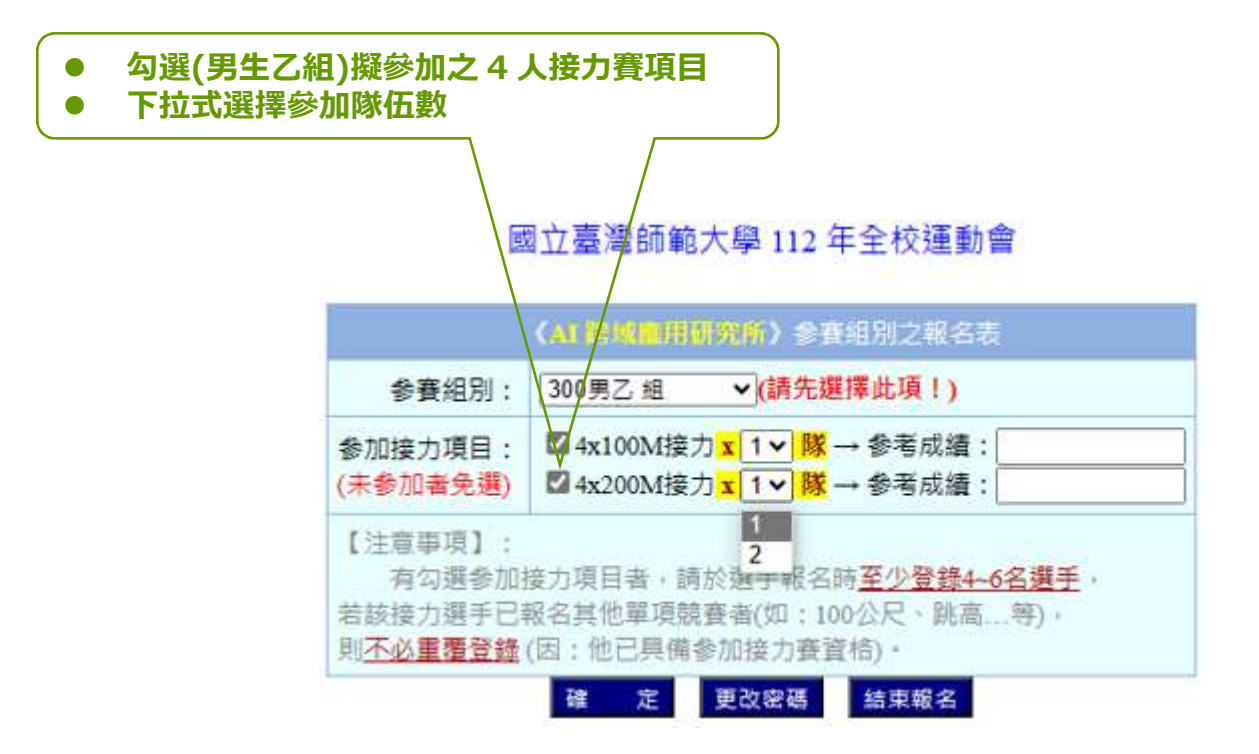

#### 國立臺灣師範大學 112 年全校運動會

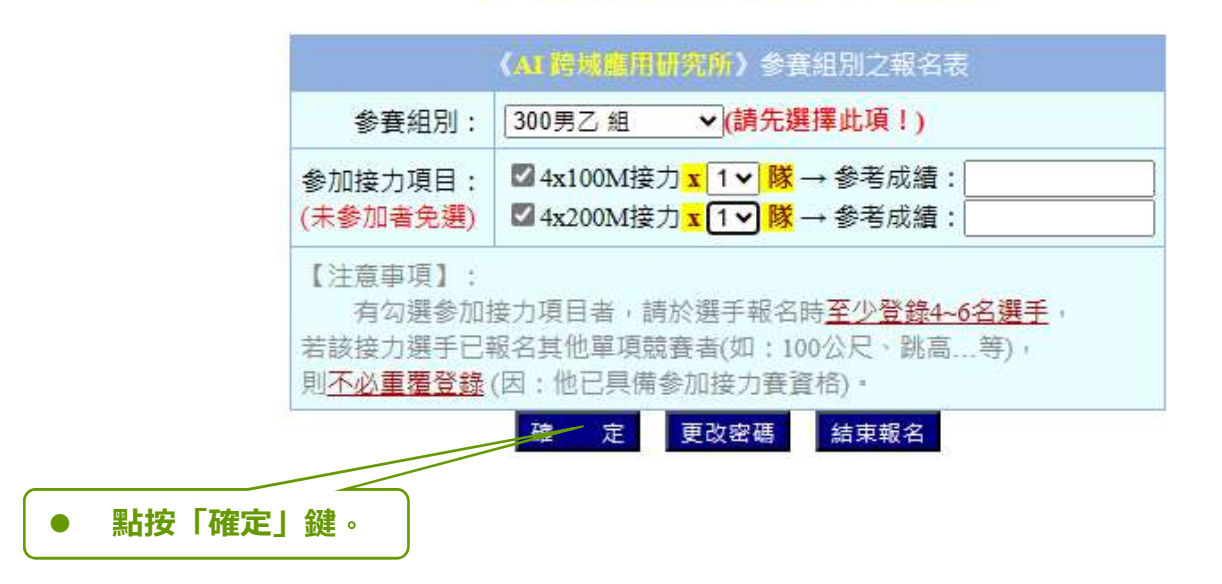

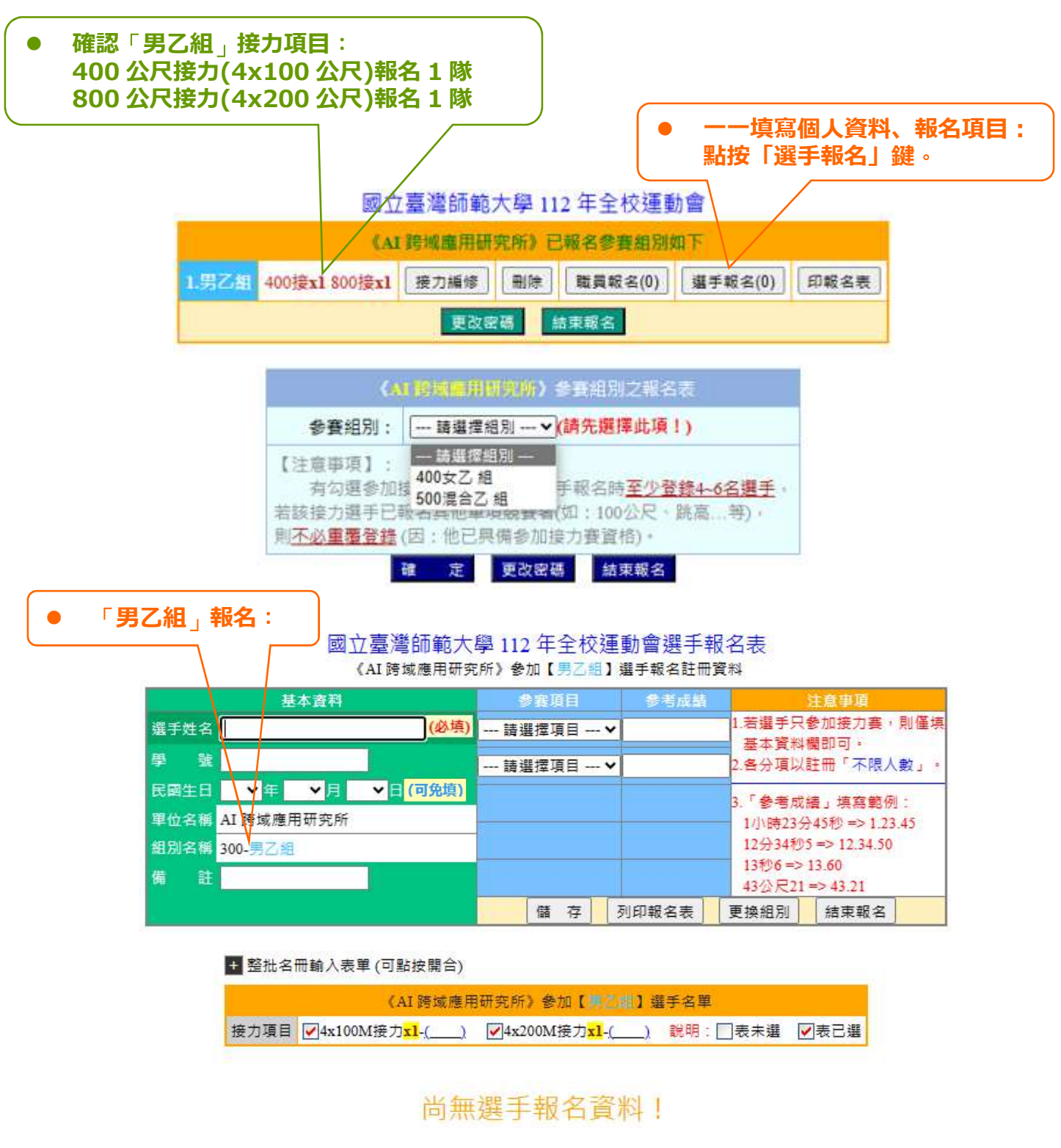

左側:基本資料:(務必正確填明)

姓名:

學號:

備註:(1)緊急聯絡人姓名、電話、(2)參加接力項目註記(400A、800B、2400)。 右側:參賽項目:(個人項目,每人最多 2 項,不包括接力項目。)

- 
- 填<mark>基本資料(姓名、學號、備註)</mark><br>● 下拉式選擇參賽項目、埴參考成》 下拉式選擇參賽項目、填參考成績加隊伍數
- 點按「儲存」鍵

#### 國立臺灣師範大學 112 年全校運動會選手報名表 《AI 跨域應用研究所》参加【男乙组】選手報名註冊資料

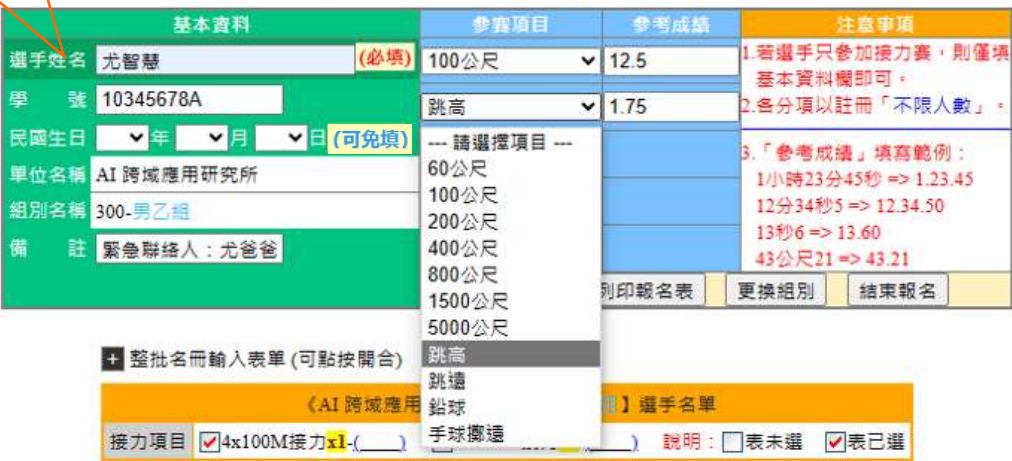

#### 國立臺灣師範大學 112 年全校運動會選手報名表 《AI 跨域應用研究所》参加【男乙組】選手報名註冊資料

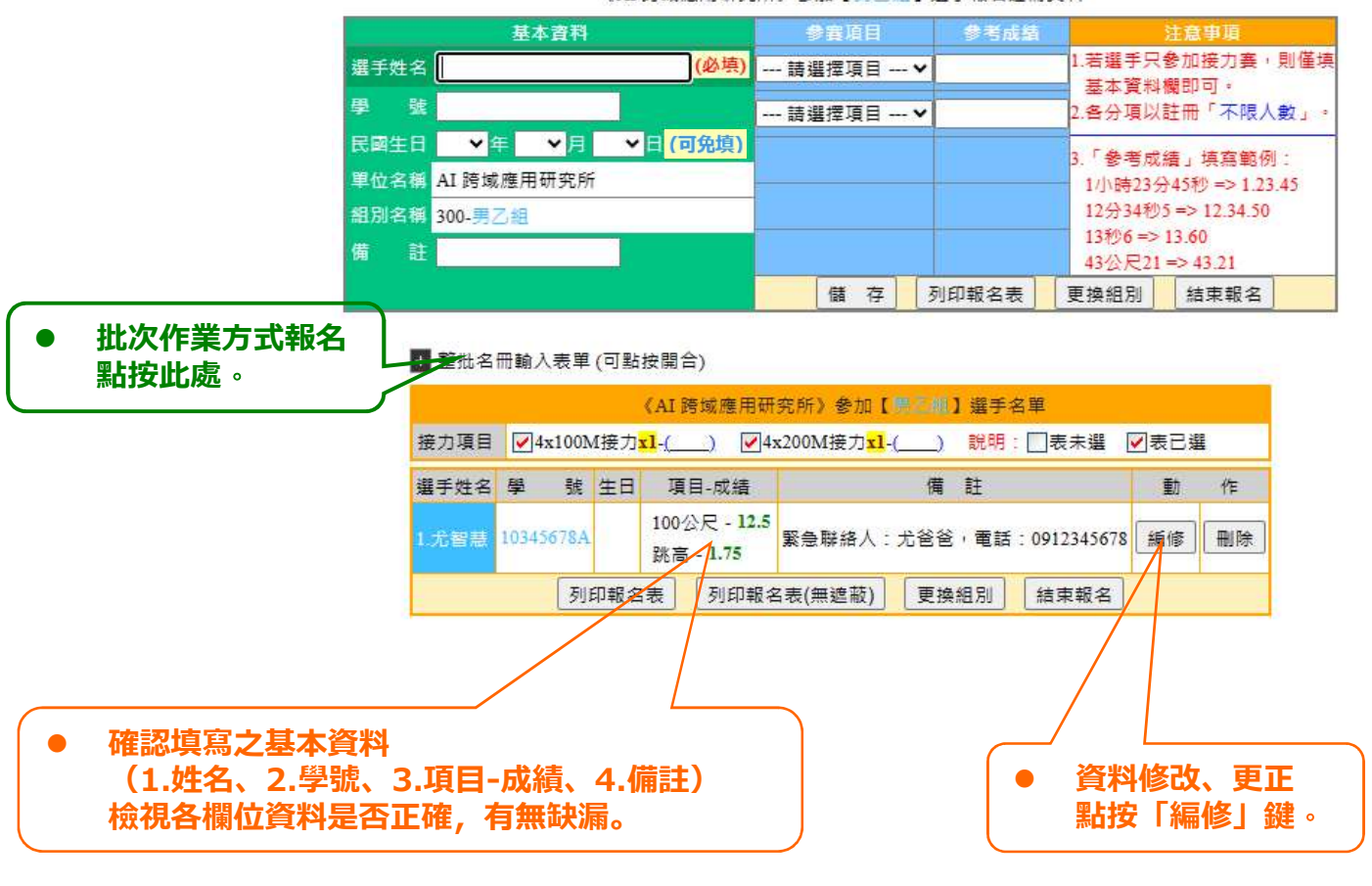

### 選手報名(批次作業方式):完成註冊

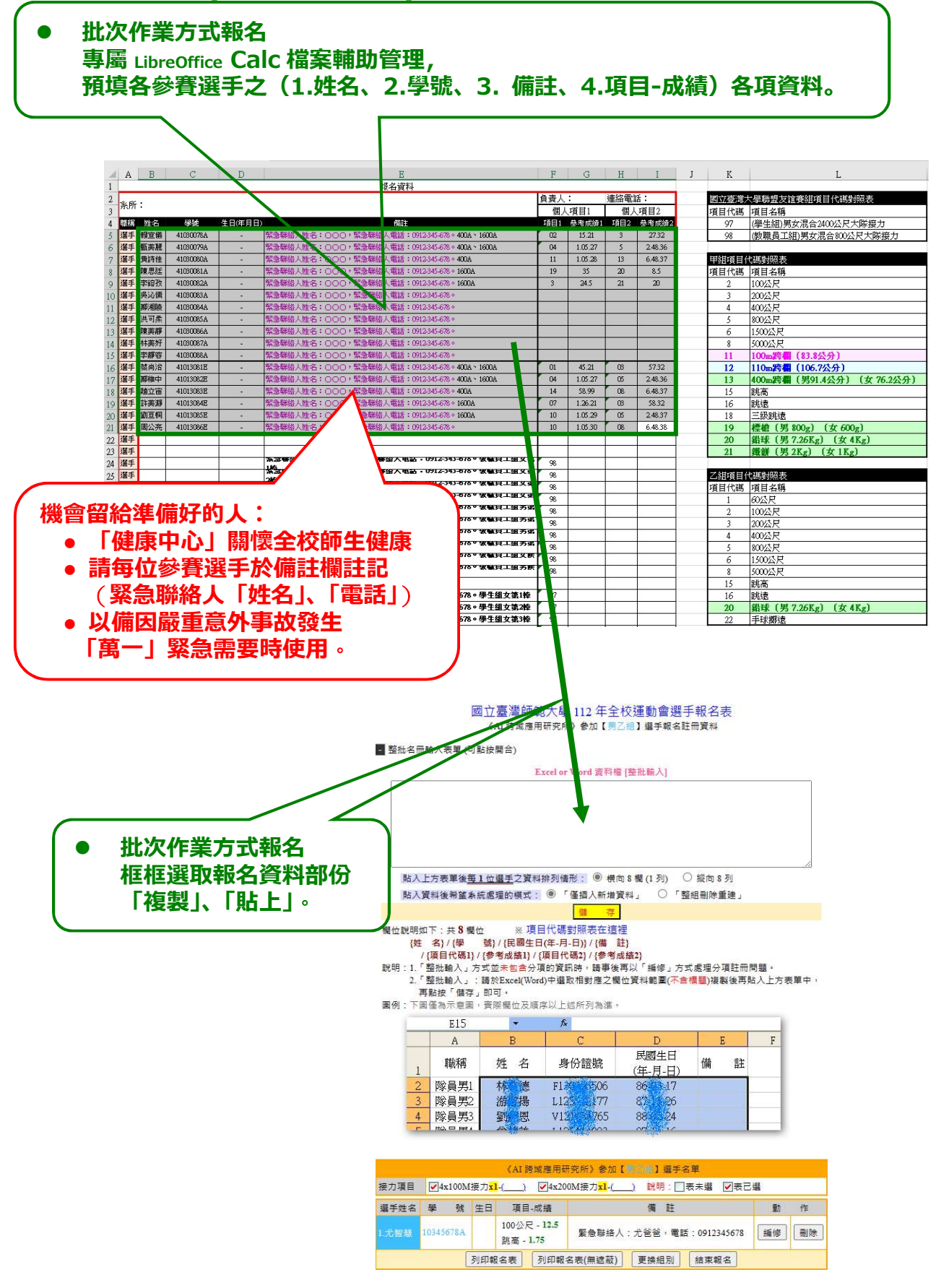

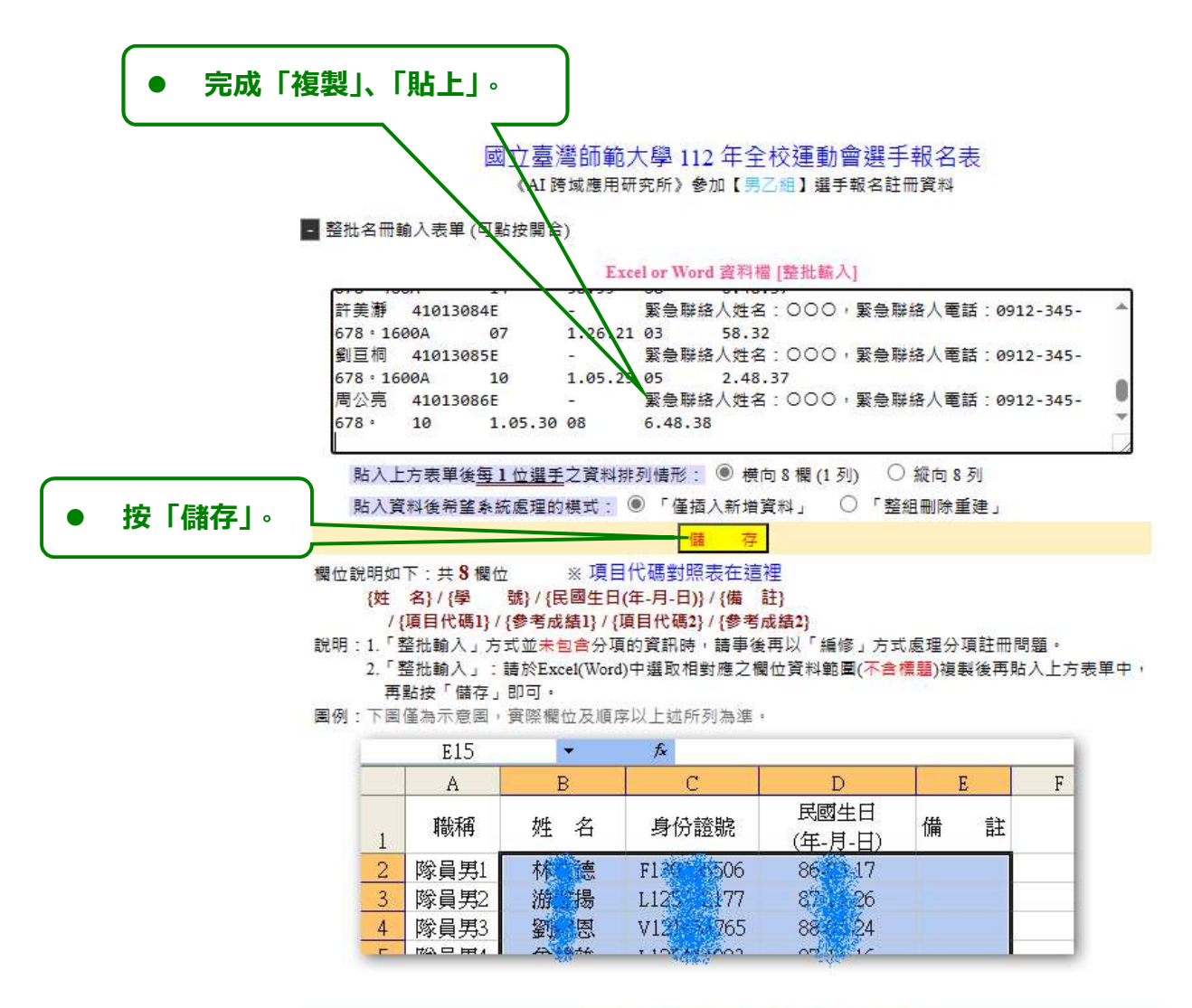

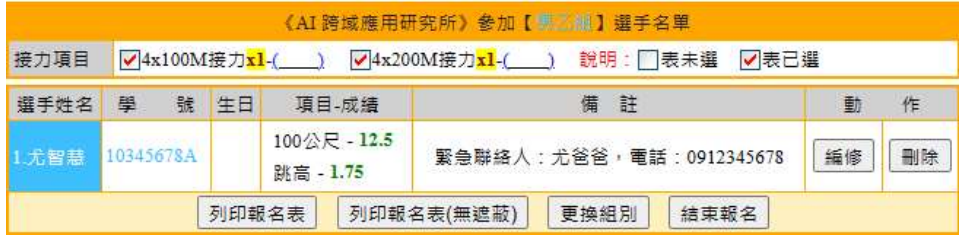

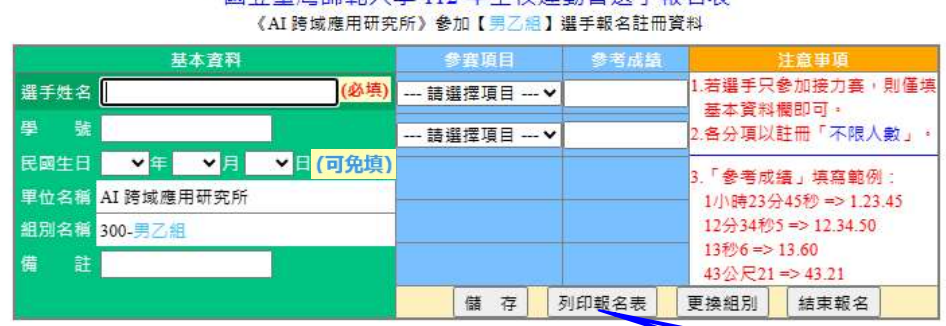

## 國立臺灣師範大學 112 年全校運動會選手報名表

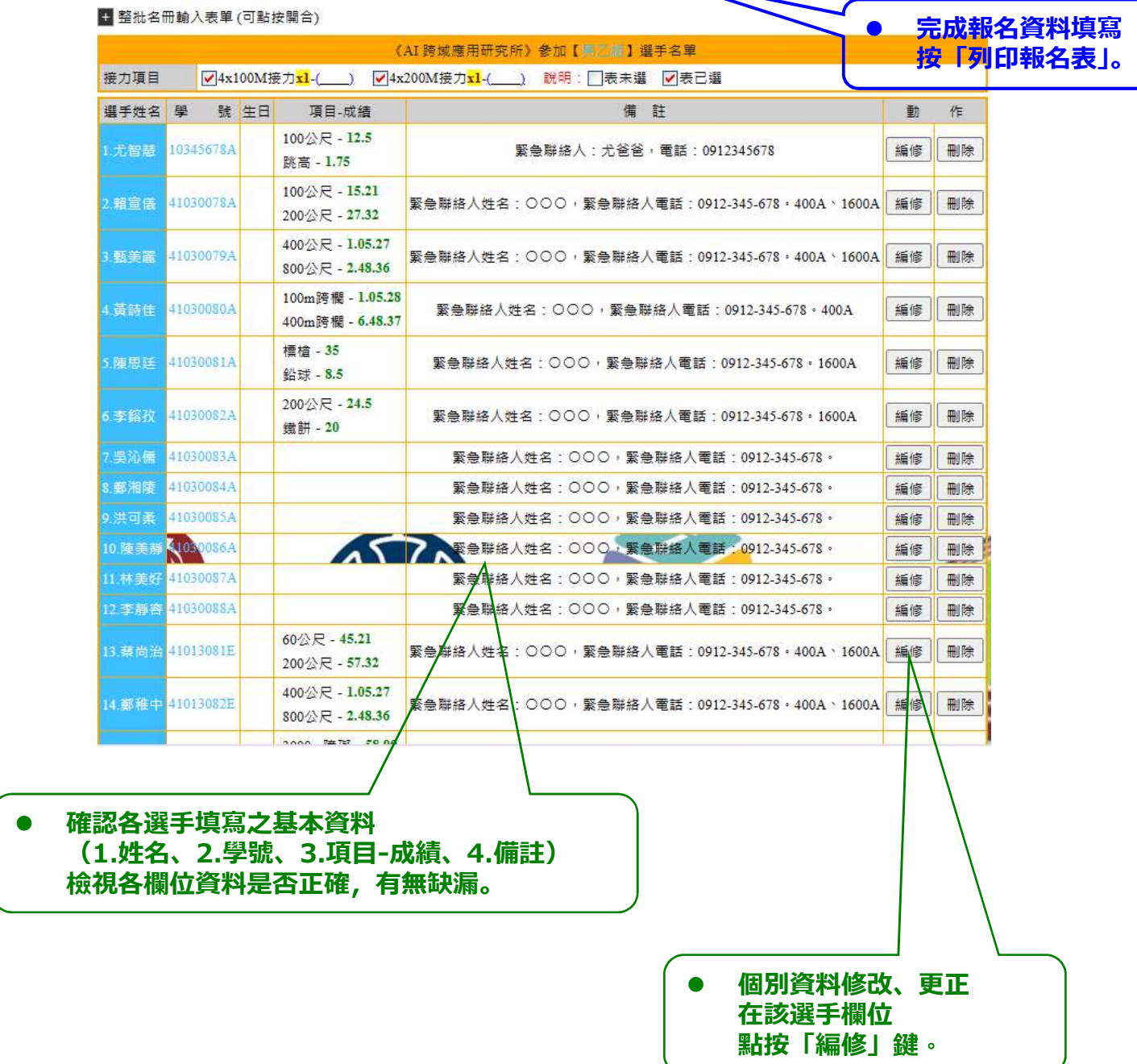

### 混合乙組團體頂目報名:

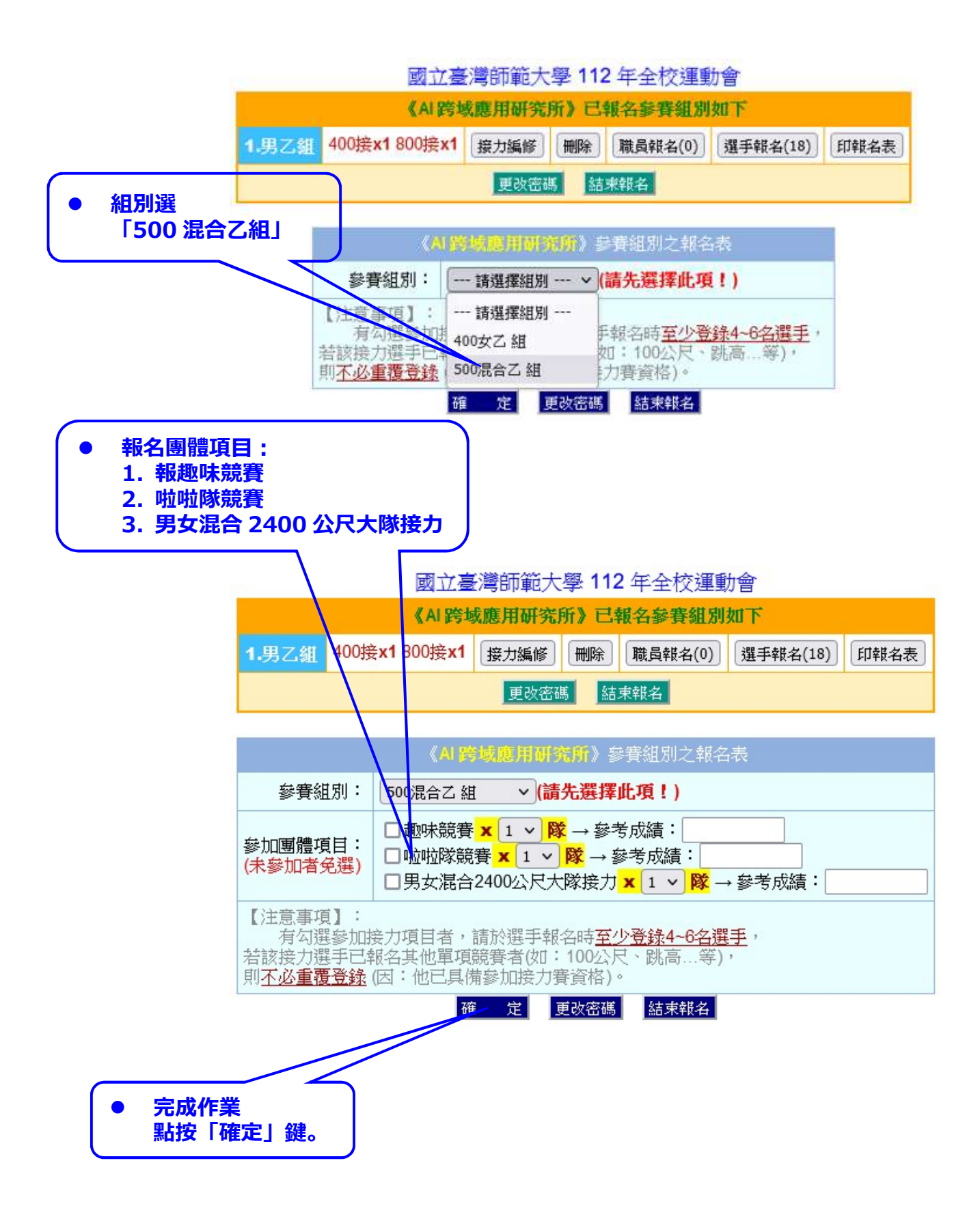

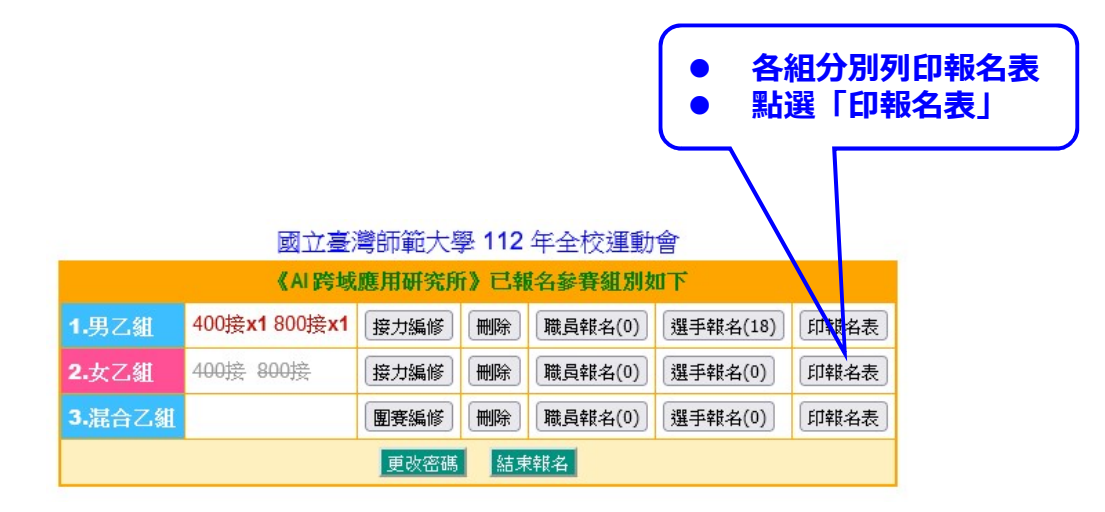

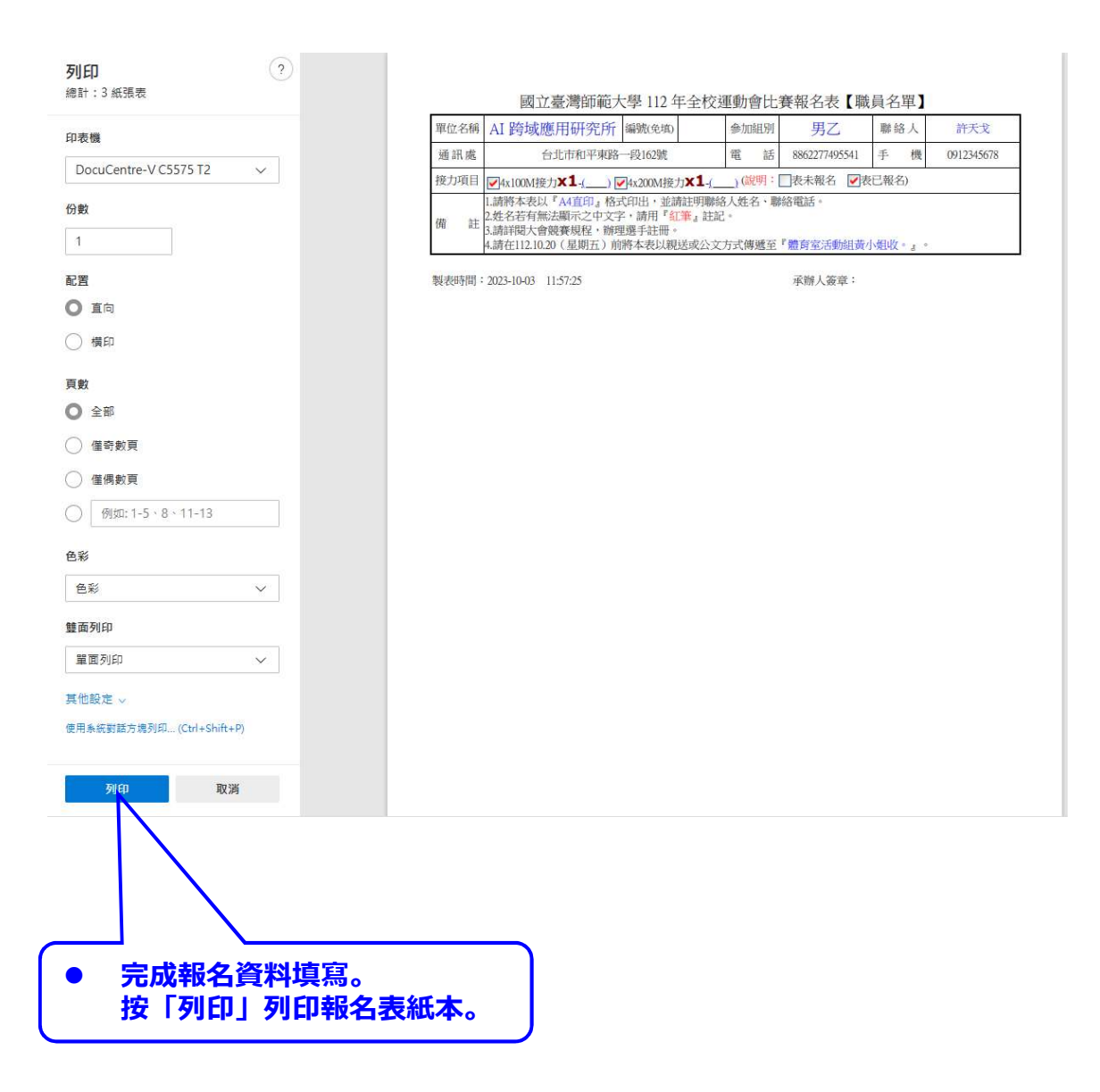

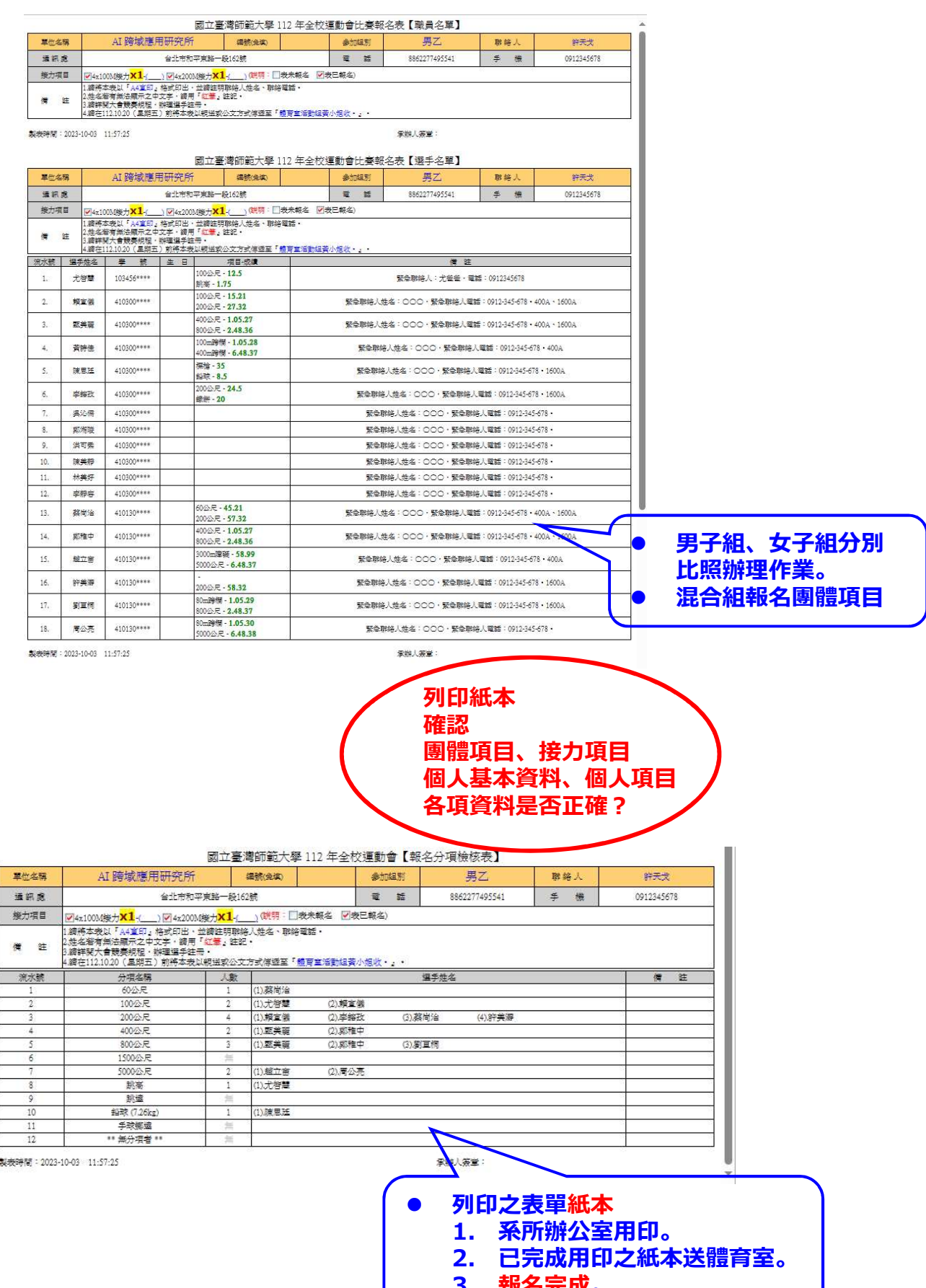

3. 報名完成。